## WEEKLY LESSON NOTES – B7

## WEEK 2

| trand : Productivity Software                                                                                |          | Week Ending: 20th MAY, 2022 |                                 |                                                           |  |  |
|----------------------------------------------------------------------------------------------------|----------|-----------------------------|---------------------------------|-----------------------------------------------------------|--|--|
| Sub Strand: Introduction to Word Processing                                                                  |          | Duration :50mins            |                                 |                                                           |  |  |
| Content Standard: B7.2.1.1 Demonstrate how to use Microsoft Word                                             |          | Class : B7                  |                                 |                                                           |  |  |
| <b>Indicators</b> : B7.2.1.1.5 Demonstrate how to use text-decoration, change text case, text size and color |          |                             | Day :                           |                                                           |  |  |
| <b>Core competences:</b> DL5.1: Ability to ascertain when information is needed solve a problem.             | l and be | able to ident               | ify, locate, evaluate and o     | effectively use it to                                     |  |  |
| Activities For Learning & Assessment                                                                         | Reso     | urces                       | Learners Resource<br>Page Ref.  | Progression                                               |  |  |
| Starter (5 mins)                                                                                             |          | f computer,<br>/pictures    | Computing<br>Curriculum Pg. 8-9 | Learning how to use text-                                 |  |  |
| Recap with learners to review their understanding in the previous lesson.                                    |          | , piecai es                 |                                 | decoration,                                               |  |  |
| Introduce the lesson by sharing the performance indicators.                                                  |          |                             |                                 | change text case,<br>text size and<br>color in MS<br>Word |  |  |
| Main (35 mins)                                                                                               |          |                             |                                 |                                                           |  |  |
| Guide learners to explore the use of the Font group under the Home tab.                                      |          |                             |                                 |                                                           |  |  |
| Quiz learners to mention some of the tools under the Font group.<br>Example:                                 |          |                             |                                 |                                                           |  |  |
| Font style and Font size                                                                                     |          |                             |                                 |                                                           |  |  |
| Bold, Italics and Underline                                                                                  |          |                             |                                 |                                                           |  |  |
| Strikethrough                                                                                                |          |                             |                                 |                                                           |  |  |
| Superscript and Subscript                                                                                    |          |                             |                                 |                                                           |  |  |

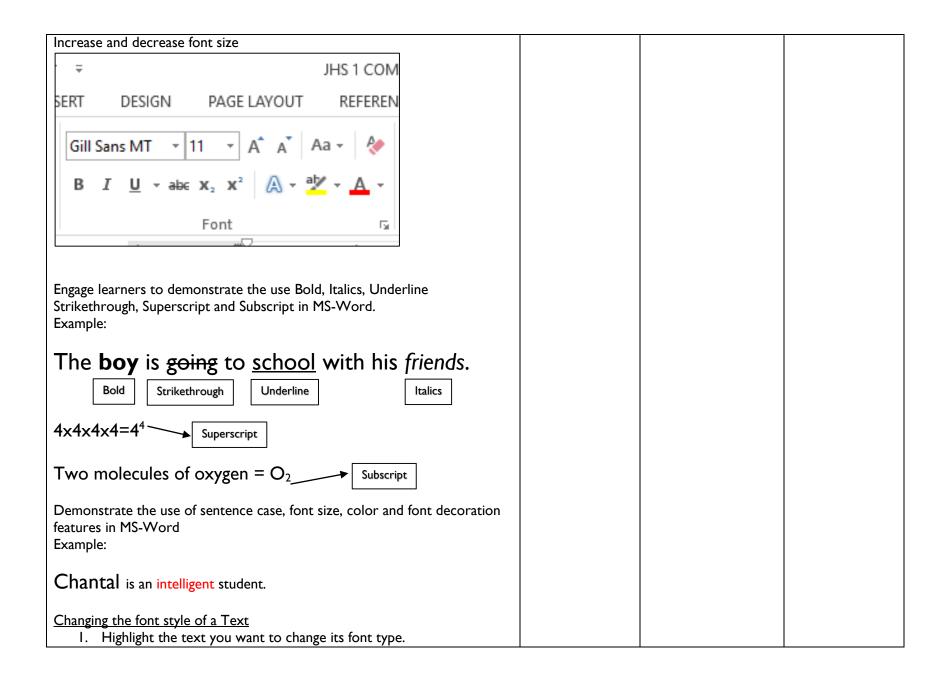

| 2. Click the font type list arrow and                                          |                |  |
|--------------------------------------------------------------------------------|----------------|--|
| 3. Select the font style of your choice from the list.                         |                |  |
| Project examples of MS-Word interface to learners with the aid of a            |                |  |
| projector or pictures.                                                         |                |  |
|                                                                                |                |  |
|                                                                                |                |  |
|                                                                                |                |  |
| Reflection (10 mins)                                                           |                |  |
| We have learnt how to use replace tool in MS-Word, Proofing and Language       |                |  |
| group, Spelling & Grammar, Thesaurus.                                          |                |  |
| <b>_</b>                                                                       |                |  |
| Engage learners in a think-pair-share activity to practice how to use replace  |                |  |
| tool in MS-Word and spell and grammar check text in a passage.                 |                |  |
| Homework/Project Work/Community Engagement Suggestions                         |                |  |
| <ol> <li>Identify any five Editing tools you know.</li> </ol>                  |                |  |
| 2. State the use of the following                                              |                |  |
| a. text-decoration,                                                            |                |  |
| b. change text case,                                                           |                |  |
| c. text size                                                                   |                |  |
| d. text color                                                                  |                |  |
| Cross-Curriculum Links/Cross-Cutting Issues                                    |                |  |
| None                                                                           |                |  |
| Potential Misconceptions/Student Learning Difficulties                         |                |  |
| The facilitator/teacher can arrange to use a nearby Senior High School (SHS) I | CT laboratory. |  |

| Strand : Productivity Software                                                                                |            | Week Ending: 20th MAY, 2022 |                                 |                                       |  |
|----------------------------------------------------------------------------------------------------|------------|-----------------------------|---------------------------------|---------------------------------------|--|
| Sub Strand: Introduction to Word Processing                                                                   |            | Duration :50mins            |                                 |                                       |  |
| Content Standard: B7.2.1.1 Demonstrate how to use Microsoft Word                                              |            | Class : B7                  |                                 |                                       |  |
| <b>Indicators</b> : B7.2.1.1.6 Demonstrate how to align text, indent paragraphs, bullet, line space and shade |            | Day :                       |                                 |                                       |  |
| <b>Core competences:</b> DL5.1: Ability to ascertain when information is need solve a problem.                | led and be | able to ide                 | ntify, locate, evaluate and     | effectively use it to                 |  |
| Activities For Learning & Assessment                                                                          | Resou      | irces                       | Learners Resource<br>Page Ref.  | Progression                           |  |
| Starter (5 mins)                                                                                              |            | computer,<br>/pictures      | Computing<br>Curriculum Pg. 8-9 | Learning how to how to align text     |  |
| Recap with learners to review their understanding in the previous lesson.                                     |            |                             |                                 | indent<br>paragraphs,                 |  |
| Introduce the lesson by sharing the performance indicators.                                                   |            |                             |                                 | bullet, line space<br>and shade in MS |  |
| Main (35 mins)                                                                                                |            |                             |                                 |                                       |  |

Guide learners to explore the use of the Paragraph group, using the align left, center, align right and justified in MS-Word under the Home tab.

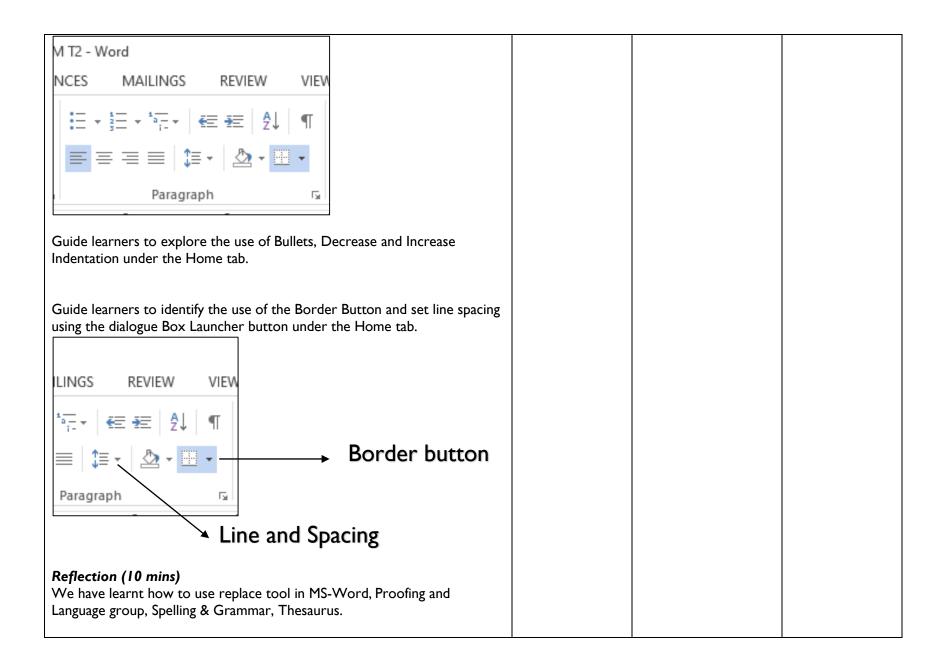

| Engage learners in a think-pair-share activity to practice how to use replace                |  |
|----------------------------------------------------------------------------------------------|--|
| tool in MS-Word and spell and grammar check text in a passage.                               |  |
| Homework/Project Work/Community Engagement Suggestions                                       |  |
| 1. Identify any three Editing tools you know.                                                |  |
| 2. State the use of the following                                                            |  |
| a. align text                                                                                |  |
| b. indent                                                                                    |  |
| c. paragraphs,                                                                               |  |
| d. bullet,                                                                                   |  |
| e. line space and shade                                                                      |  |
| Cross-Curriculum Links/Cross-Cutting Issues                                                  |  |
| None                                                                                         |  |
| Potential Misconceptions/Student Learning Difficulties                                       |  |
| The facilitator/teacher can arrange to use a nearby Senior High School (SHS) ICT laboratory. |  |
|                                                                                              |  |